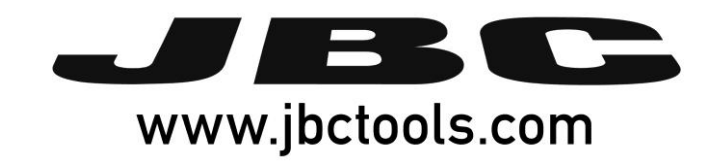

# **Robot Communication Protocol for DDR & HDR** Programmer's Guide

0019567/0317

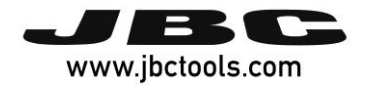

# **Content**

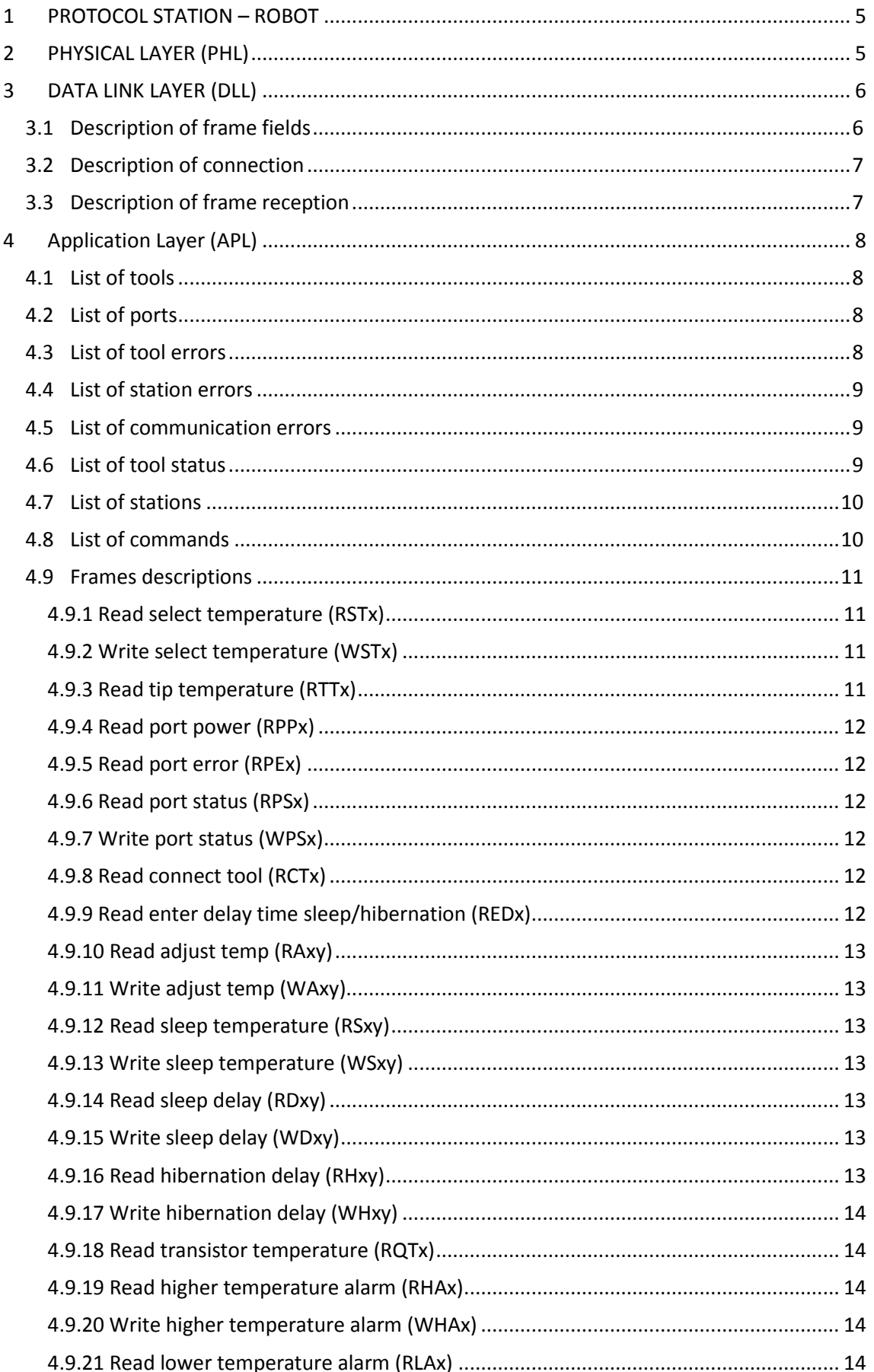

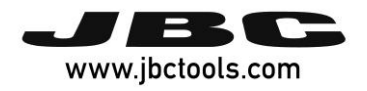

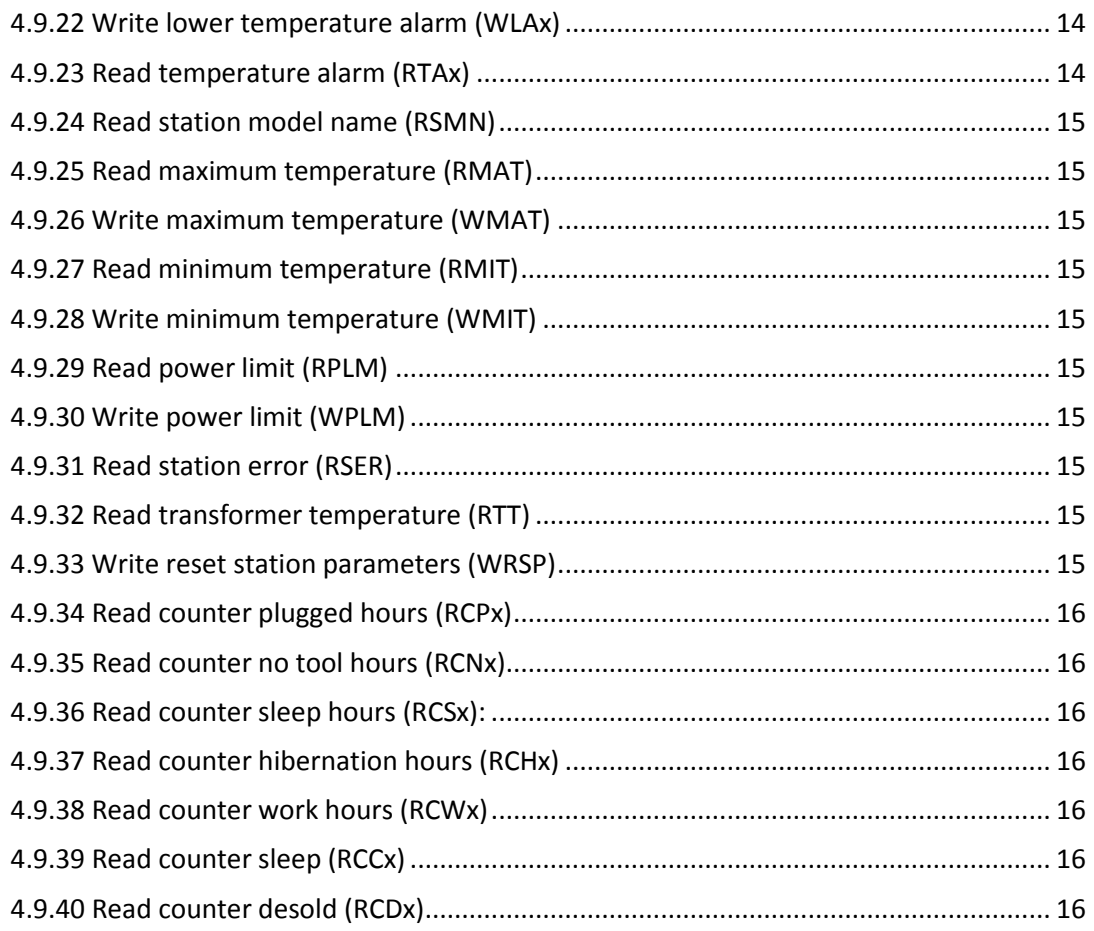

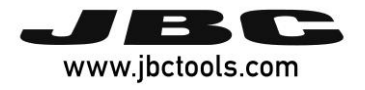

# <span id="page-4-0"></span>**1 PROTOCOL STATION – ROBOT**

To connect the JBC stations to a PC, the following communication protocol is developed, which is divided in 3 levels or layers:

- Application Layer
- Data Link Layer
- Physical Layer

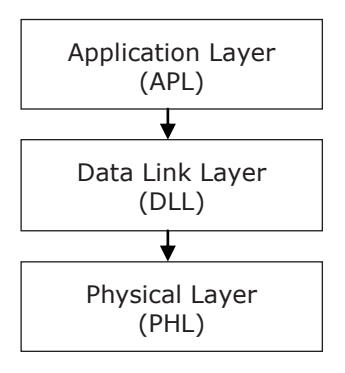

Supported software versions or higher:

- HDR: 9996779
- <span id="page-4-1"></span>• DDR: 9996780

# **2 PHYSICAL LAYER (PHL)**

The Robot mode can be activated and deactivated with the menu option "station settings" by clicking on "robot" mode. It is in "off "by default. When the robot mode is activated, no communication through the USB is permitted.

Physically of type RS-232 with connector DB-9, and configuration: speed 19200 bps; 8 bits of data; no parity; and 1 bit of stop (19200-8N1).

Pins distribution is the following one:

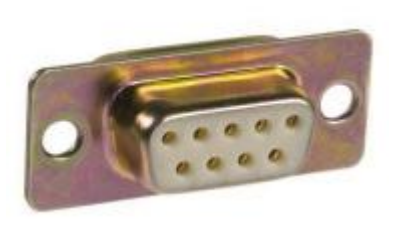

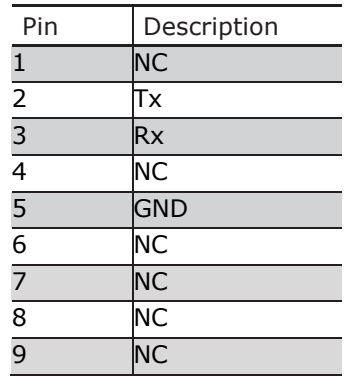

The equipment configuration is DCE type and the robot configuration is DTE type, so that the connection cable can be direct.

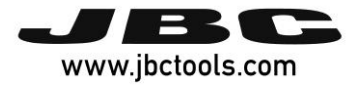

# <span id="page-5-0"></span>**3 DATA LINK LAYER (DLL)**

The frame format is the following, in which the field data may or may not depending on the type of frame.

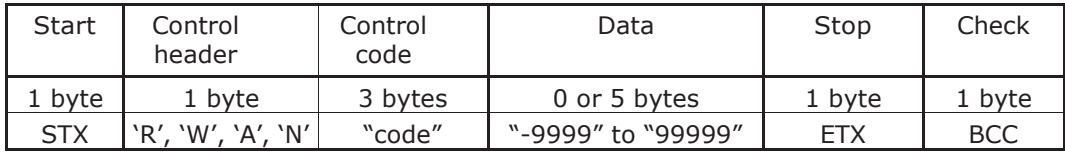

Everything is sent in ASCII code.

The Data field can be either visible or not. When visible, it is shown in five digits/characters.

Depending on the Control Header field, the following occurs:

- R: If an order for reading is sent, the data field is not shown.
- W: If an order for writing is sent, the data field appears.
- A: If an answer to a reading order is sent, the data field appears. If it is an answer to a written order the data field does not appear.
- N: If an answer of non-conformity is sent, the data field appears indicating the type of error.

## <span id="page-5-1"></span>**3.1 Description of frame fields**

- **Start**: This corresponds to the character STX of ASCII code (0x02). Start of transmission.
- **Control**: This describes the frame function
	- Control header:
		- R: Reading code (read)
		- W: writing code (write)
		- A: Correct frame code (ACK = acknowledgement)
		- N: incorrect frame code (NAK = negative acknowledgement)
	- Control code: This describes the frame function.
- **Data**: Data sent is in ASCII code. This is shown in five digits. First tens of thousands are sent and successively to the last in units i.e. in order to send 12345, you first send  $1'$ , and finally  $5'$ . If the number contains a negative sign, this will be shown as an ASCII character `-' and placed before the number. The lowest number that can be transmitted is -9999. If the number has less than five digits, e.g. 375, then zeros will be placed before it like "00375".
- **Stop**: This corresponds to the character ETX of ASCII code (0x03). End of transmission.
- **Check**: This is obtained by calculating the logic function XOR for the whole frame excluding the BCC. This is an error check.

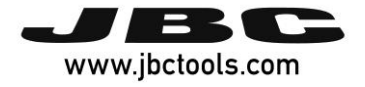

## <span id="page-6-0"></span>**3.2 Description of connection**

Connection is selected from the station by activating the Robot mode. The equipment will only respond to instructions from the RS232 connection. This type of connection does not have an initial connection stage or a time-out to control the connection. It can only be activated and deactivated from the station.

## <span id="page-6-1"></span>**3.3 Description of frame reception**

Every frame that the robot sends to JBC equipment is evaluated at "data layer link (DLL)". To know if the received frame is correct or not if: it starts with STX + finishes with ETX + correct BCC + correct length.

Once you have checked this is correct, the information is sent to application level (APL) and this will answer with a frame according to what is requested. Or else it is the layer link which answers with a frame of the type NACK.

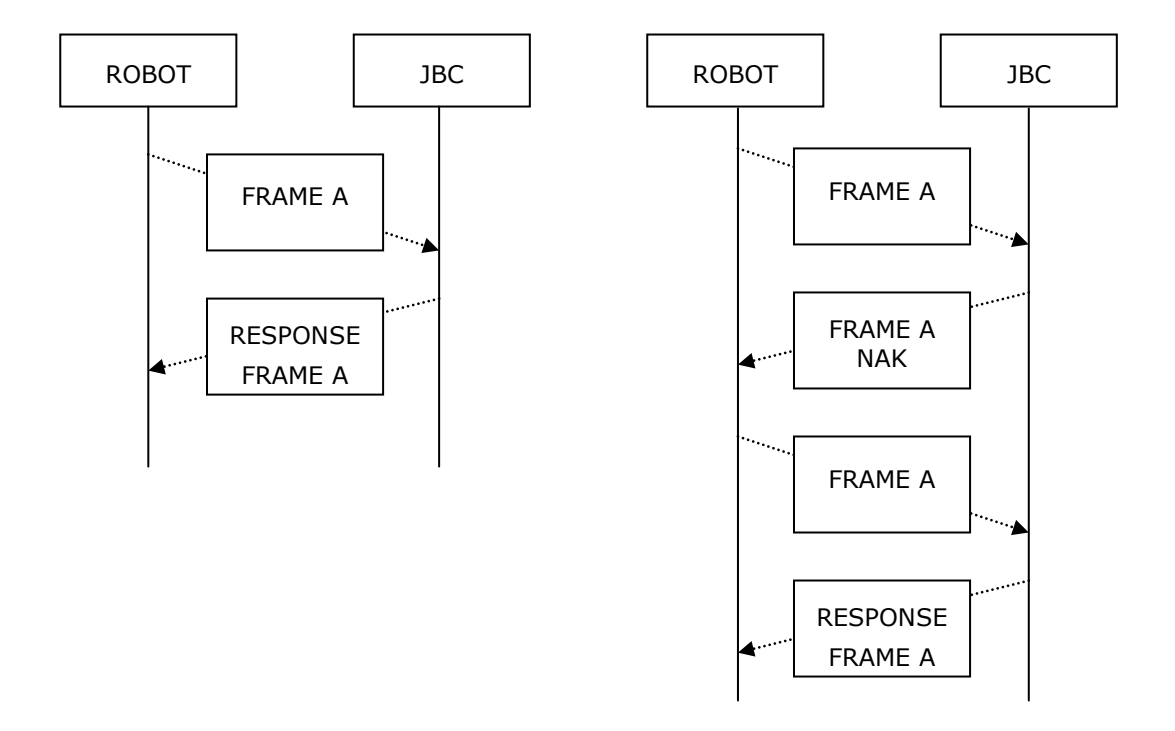

The number of repetitions followed by erroneous frames is determined by the Robot programmer.

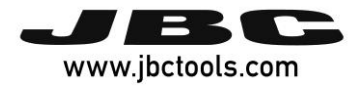

# <span id="page-7-0"></span>**4 Application Layer (APL)**

The application layer offers several services through order-answer type. The communication always begins in the ROBOT and the UC destination responds with a frame answer.

The data is always in ASCII five digit bytes.

- Temperatures are always shown in °C.
- The power is given as in thousands of the theoretical maximum power station [‰] without decimals.

A list of other kinds of data follows:

When the equipment is connected to the Robot, the tools ignore the sleep mode and the stand extractor. The tool status is decided by the Robot.

Neither do the temperature nor temperature levels regulators work.

## <span id="page-7-1"></span>**4.1 List of tools**

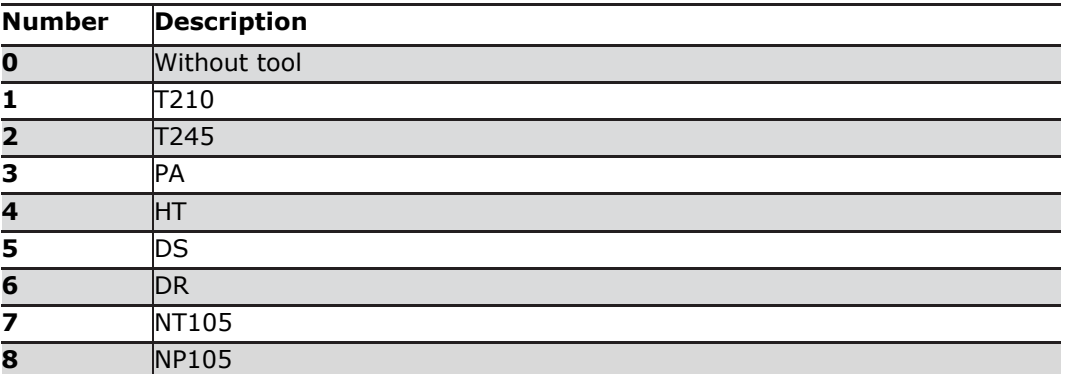

## <span id="page-7-2"></span>**4.2 List of ports**

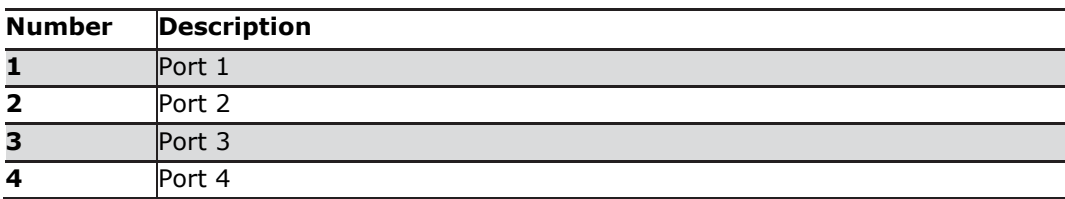

## <span id="page-7-3"></span>**4.3 List of tool errors**

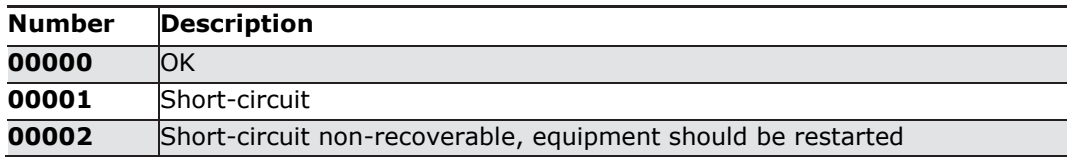

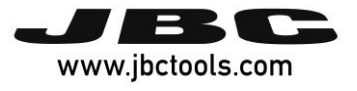

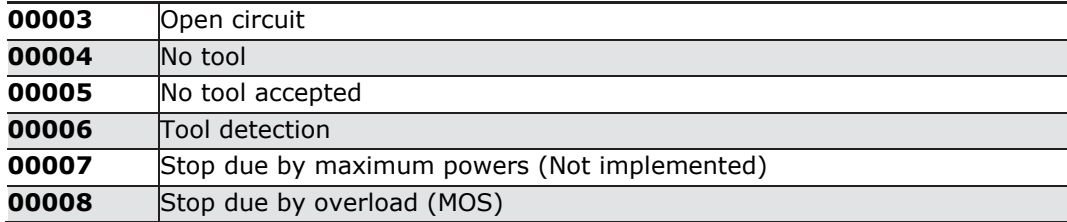

## <span id="page-8-0"></span>**4.4 List of station errors**

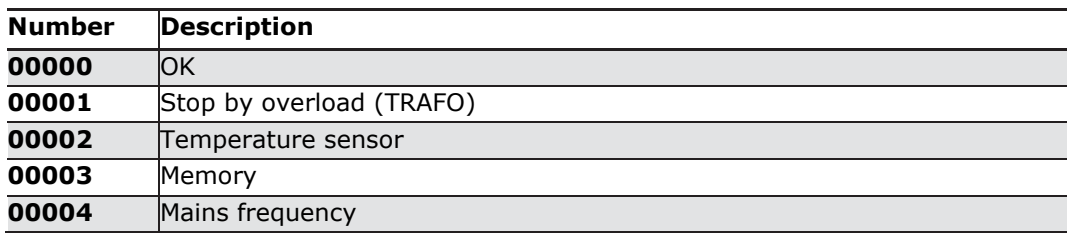

# <span id="page-8-1"></span>**4.5 List of communication errors**

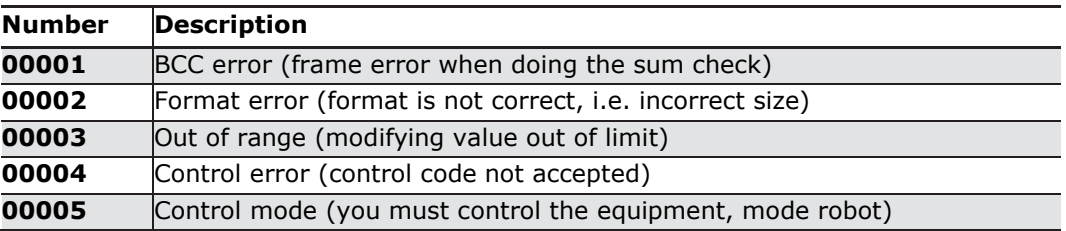

## <span id="page-8-2"></span>**4.6 List of tool status**

The unit digit indicates the status of the tool.

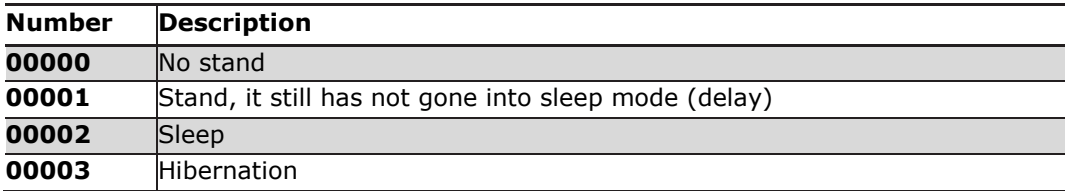

The tens digit indicates the cooling status.

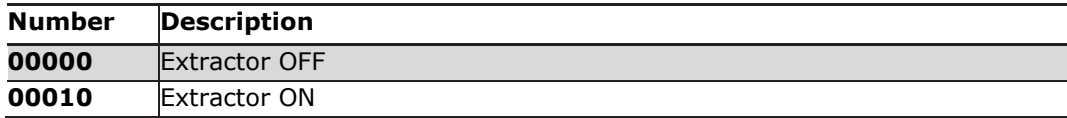

The hundreds digit indicates the suction status.

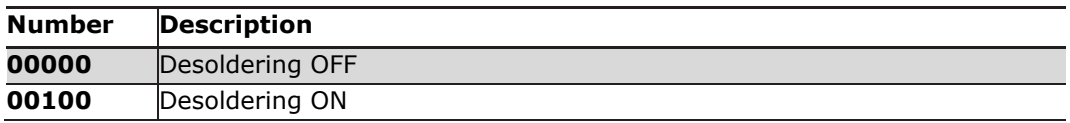

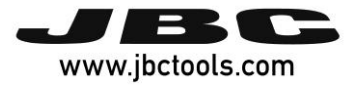

# <span id="page-9-0"></span>**4.7 List of stations**

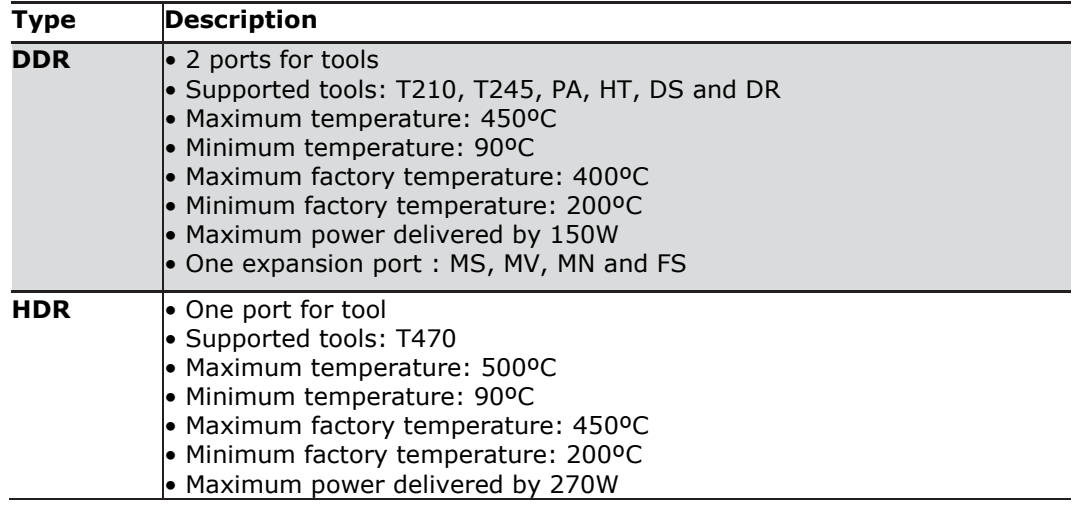

# <span id="page-9-1"></span>**4.8 List of commands**

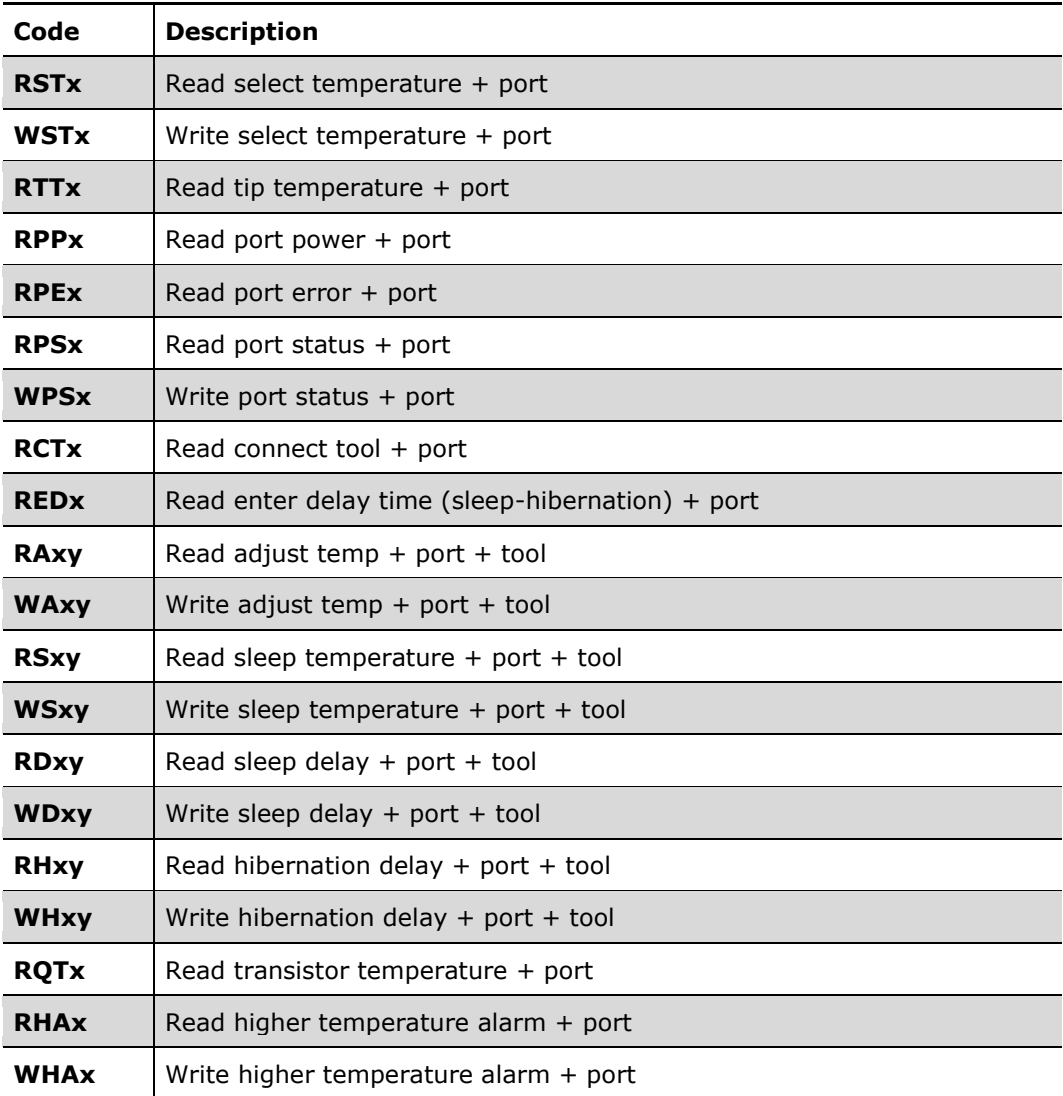

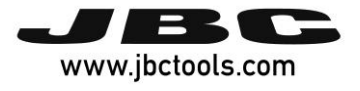

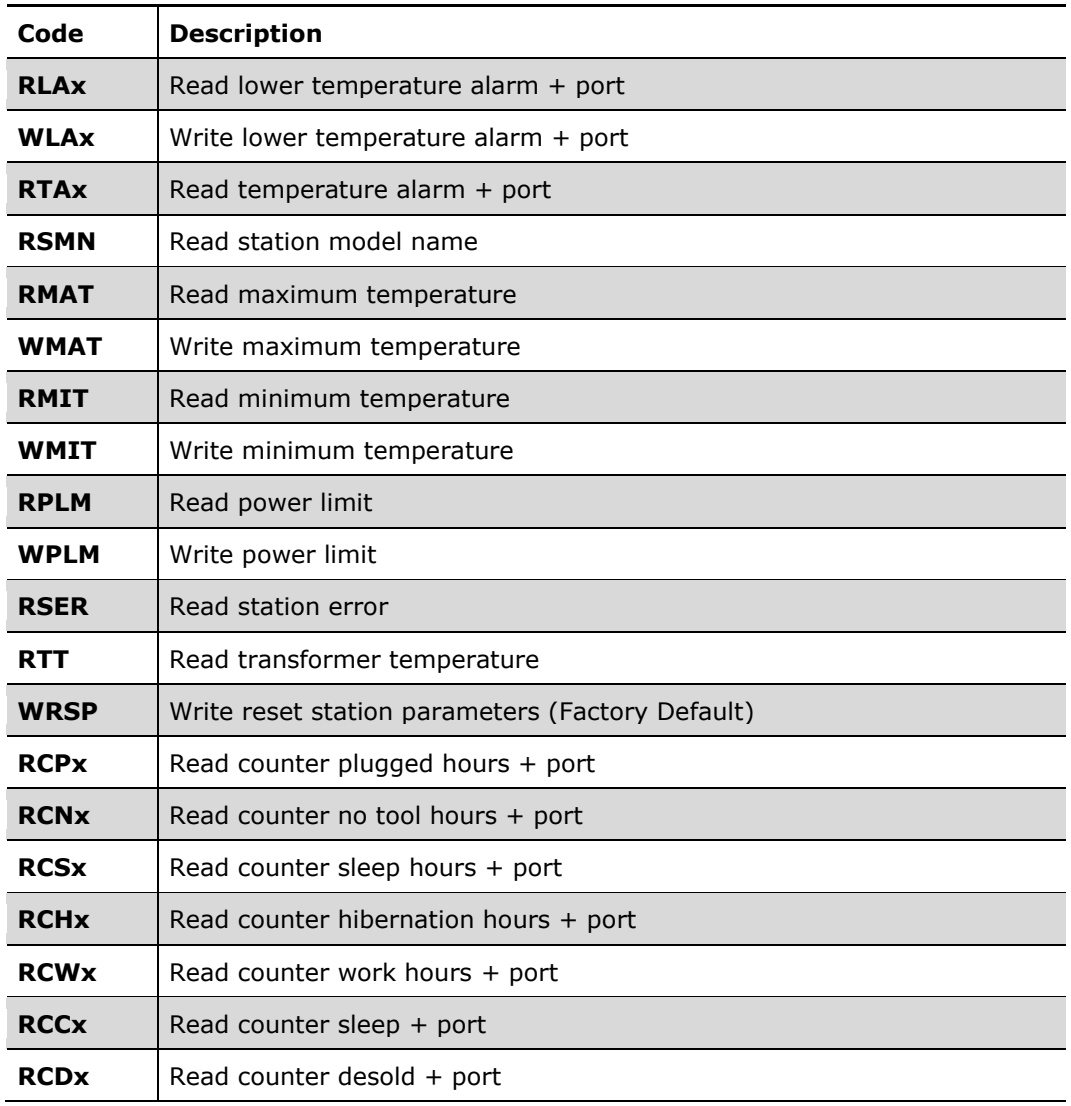

## <span id="page-10-0"></span>**4.9 Frames descriptions**

#### <span id="page-10-1"></span>**4.9.1 Read select temperature (RSTx)**

To read the selected temperature, you need to replace the 'x' with the number of the destination port in ASCII, for example, "RST3".

The equipment answers with an "ASTx" as the control field, as in the example "AST3".

The data field will contain the requested information.

Table 4.2 lists the number of available ports.

#### <span id="page-10-2"></span>**4.9.2 Write select temperature (WSTx)**

To modify the selected temperature, the 'x' should be replaced with the destination port in ASCII, for example "WST3".

Equipment answers with an "ASTx" as the control field, in the example "AST3".

#### <span id="page-10-3"></span>**4.9.3 Read tip temperature (RTTx)**

To read the real tip temperature, the 'x' must be replaced with the number of the destination

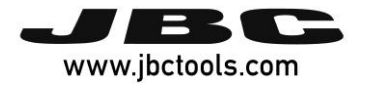

port in ACCII, for example, "RTT3".

The equipment answers with an "ATTx" as the control field, as in the example "ATT3".

Data field will contain the requested information.

#### <span id="page-11-0"></span>**4.9.4 Read port power (RPPx)**

To read the power supplied to the tool, the 'x' must be replaced with the number of destination port in ASCII, for example "RPP3".

The equipment answers with an "APPx" as the control field, in the example "APP3".

Data field will contain the requested information.

#### <span id="page-11-1"></span>**4.9.5 Read port error (RPEx)**

To read the port error, the 'x' must be replaced with the number of the destination port in ASCII, for example "RPE3".

Equipment answers with an "APEx" as the control field, in the example "APE3".

Field data will contain the requested information.

#### <span id="page-11-2"></span>**4.9.6 Read port status (RPSx)**

To read the port status, the 'x' must be replaced with the number of the destination port in ASCII, for example "RPS3".

The equipment answers with an "APSx" as the control field, in the example "APS3". Control field will contain the requested information. (See 4.6 List of tool status)

#### <span id="page-11-3"></span>**4.9.7 Write port status (WPSx)**

To modify the port status, the 'x' must be replaced with the number of the destination port in ASCII, for example "WPS3".

The data field will contain the value you need to modify. (See list of tool status)

The only permitted values of this table are 00000 – 00001 since entering sleep or hibernation mode will depend on the parameters programmed in the station (delay).

The equipment answers with an "APSx" as the control field, as in the example "APS3".

When the equipment is connected to a robot, the tools ignore the sleep mode and the stand extractor, the tool status is decided by the robot.

#### <span id="page-11-4"></span>**4.9.8 Read connect tool (RCTx)**

To read the connected tool, the 'x' must be replaced with the number of the destination port in ASCII, for example "RCT3".

The equipment answers with an "ACTx" as the control field, as in the example "ACT3".

The data field will contain the requested information.

#### <span id="page-11-5"></span>**4.9.9 Read enter delay time sleep/hibernation (REDx)**

To read the delay time in seconds for going into sleep or hibernation mode, the 'x' must be replaced with the number of the destination

port in ASCII , for example, "RED3".

The equipment answers with an "AEDx" as the control field, as in the example "AED3".

The data field will contain the requested information.

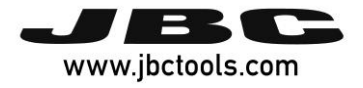

#### <span id="page-12-0"></span>**4.9.10 Read adjust temp (RAxy)**

To read the tool adjustment temperature, the 'x' must be replaced with the destination port in ASCII, and 'y' with the specific tool.

For example "RA32", port 3 and tool 2 (T245).

The equipment answers with an "AAxy" as the control field, in the example "AA32".

The data field will contain the requested information.

#### <span id="page-12-1"></span>**4.9.11 Write adjust temp (WAxy)**

To modify the adjustment of the temperature, the 'x' must be replaced with the number of destination port in ASCII, and 'y' with the specific tool. For example "WA32", port 3 and tool 2 (T245).

The equipment answers with an "AAxy" as the control field, in the example "AA32".

#### <span id="page-12-2"></span>**4.9.12 Read sleep temperature (RSxy)**

To read sleep temperature of the tool, the 'x' must be replaced with the number of destination port in ASCII, and 'y' by the specific tool. For example "RS32", port 3 and tool 2 (T245).

The equipment answers with an "ASxy" as the control field, in the example "AS32".

The data field will contain the requested information.

#### <span id="page-12-3"></span>**4.9.13 Write sleep temperature (WSxy)**

To modify the sleep temperature, the 'x' must be replaced with the number of destination port in ASCII, and 'y' with the specific tool.

For example "WS32", port 3 and tool 2 (T245).

The equipment answers with an "ASxy" as the control field, in the example "AS32".

#### <span id="page-12-4"></span>**4.9.14 Read sleep delay (RDxy)**

To read sleep delay of the tool, the 'x' must be replaced with the number of the destination port in ASCII, and 'y' with the specific tool.

For example "RD32", port 3 and tool 2 (T245).

The equipment answers with an "ADxy" as the control field, in the example "AD32".

The data field will contain the requested information.

#### <span id="page-12-5"></span>**4.9.15 Write sleep delay (WDxy)**

To modify the sleep delay, the 'x' must be replaced with the number of the destination port in ASCII, and 'y' with the specific tool. For example, "WD32", port 3 and tool 2 (T245). The equipment answers with an "ADxy" as the control field, in the example "AD32".

#### <span id="page-12-6"></span>**4.9.16 Read hibernation delay (RHxy)**

To read the sleep delay temperature of the tool, the 'x' must be replaced with the number of destination port in ASCII, and 'y' with the specific tool. For example "RH32", port 3 and tool 2 (T245).

The equipment answers with an "AHxy" as the control field, in the example "AH32".

The data field will contain the requested information.

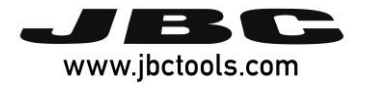

#### <span id="page-13-0"></span>**4.9.17 Write hibernation delay (WHxy)**

To modify the hibernation delay, the 'x' must be replaced with the number of the destination

port in ASCII, and 'y' with the specific tool**.**

For example, "WH32", port 3 and tool 2 (T245).

The equipment answers with an "AHxy" as the control field, as in the example "AH32".

#### <span id="page-13-1"></span>**4.9.18 Read transistor temperature (RQTx)**

To read the transistor temperature regulation, the 'x' must be replaced with the number of destination port in ASCII, for example "RQT3".

The equipment answers with an "AQTx" as the control field, in the example "AQT3".

The data field will contain the requested information.

#### <span id="page-13-2"></span>**4.9.19 Read higher temperature alarm (RHAx)**

To read the higher temperature alarm, the 'x' must be replaced with the number of destination port in ASCII, for example "RHA3".

The equipment answers with an "AHAx" as the control field, in the example, "AHA3".

Data field will contain the requested information.

#### <span id="page-13-3"></span>**4.9.20 Write higher temperature alarm (WHAx)**

To modify the higher temperature alarm, the 'x' must be replaced with the number of destination port in ASCII, for example "WHA3".

The equipment answers with an "AHAx" as the control field, in the example "AHA3".

#### <span id="page-13-4"></span>**4.9.21 Read lower temperature alarm (RLAx)**

To read the lower temperature alarm, the 'x' must be replaced with the number of the destination port in ASCII, for example "RLA3".

The equipment answers with an "ALAx" as the control field, in the example "ALA3".

The data field will contain the requested information.

#### <span id="page-13-5"></span>**4.9.22 Write lower temperature alarm (WLAx)**

To modify the lower temperature alarm, the 'x' must be replaced with the destination port number in ASCII, for example "WLA3".

The equipment answers with an "ALAx" as the control field, in the example "ALA3".

#### <span id="page-13-6"></span>**4.9.23 Read temperature alarm (RTAx)**

To read the alarm flag, once you have read the flag this is deleted. The 'x' must be replaced with the number of the destination port in ASCII, for example "RTA3".

The equipment answers with an "ATAx" as the control field, in the example "ATA3".

The data field will contain the requested information.

The unit digit contains the high temperature flag alarm:

- '0' there is no alarm
- '1' the alarm has been on

The tens digit contains the low temperature alarm flag:

- '0' there is no alarm
- '1' alarm has been on

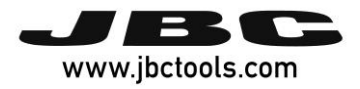

<span id="page-14-0"></span>**4.9.24 Read station model name (RSMN)** To read the station model name. For example " DDR".

The equipment answers with an "ASMN" as the control field. The data file will contain the requested information.

#### <span id="page-14-1"></span>**4.9.25 Read maximum temperature (RMAT)** To read the maximum working temperature of the station.

The equipment answers with an "AMAT" as the control field. The data file will contain the requested information.

## <span id="page-14-2"></span>**4.9.26 Write maximum temperature (WMAT)**

This modifies the maximum working temperature.

The equipment answers with an "AMAT" as the control field.

#### <span id="page-14-3"></span>**4.9.27 Read minimum temperature (RMIT)** To read the minimum working temperature.

The equipment answers with an "AMIT" as the control field.

The data field will contain the requested information.

# <span id="page-14-4"></span>**4.9.28 Write minimum temperature (WMIT)**

It modifies the minimum working temperature

The equipment answers with an "AMIT" as the control field.

#### <span id="page-14-5"></span>**4.9.29 Read power limit (RPLM)**

To read by the thousands the maximum power delivered by the station to a tool.

The equipment answers with an "APLM" as the control field.

The data field will contain the requested information.

#### <span id="page-14-6"></span>**4.9.30 Write power limit (WPLM)**

To modify the maximum power delivered by the station to a tool. The equipment answers with an "APLM" as the control field.

#### <span id="page-14-7"></span>**4.9.31 Read station error (RSER)**

To read the station error.

The equipment answers with an "ASER" as the control field.

The data field will contain the requested information.

## <span id="page-14-8"></span>**4.9.32 Read transformer temperature (RTT)**

To read the temperature of the transformers.

The equipment answers with an "ATT" as the control field.

The Control field will contain the requested information.

#### <span id="page-14-9"></span>**4.9.33 Write reset station parameters (WRSP)** To reset the station parameters at factory values.

The equipment answers with an "ARSP" as the control field.

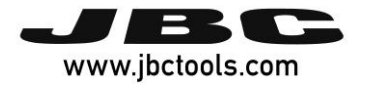

#### <span id="page-15-0"></span>**4.9.34 Read counter plugged hours (RCPx)**

To read the connected-hours counter, the 'x' must be replaced with the number of destination port in ASCII , for example "RCP3".

The equipment answers with an "ACPx" as the control field, in the example, "ACP3".

The data field will contain the requested information.

#### <span id="page-15-1"></span>**4.9.35 Read counter no tool hours (RCNx)**

To read the hour counter without a tool, the 'x' must be replaced with the number of destination port in ASCII, for example "RCN3".

The equipment answers with an "ACNx" as the control field, in the example "ACN3".

Data field will contain the requested information.

#### <span id="page-15-2"></span>**4.9.36 Read counter sleep hours (RCSx):**

To read the counter of sleep hours, the 'x' must be replaced with the number of destination port in ASCII, for example "RCS3".

The equipment answers with an "ACSx" as the control field, in the example "ACS3". Data field will contain the requested information.

#### <span id="page-15-3"></span>**4.9.37 Read counter hibernation hours (RCHx)**

To read the counter of hibernation hours, the 'x' must be replaced with the number of the destination port in ASCII, for example "RCH3".

The equipment answers with an "ACHx" as the control field, in the example "ACH3".

Data field will contain the requested information.

#### <span id="page-15-4"></span>**4.9.38 Read counter work hours (RCWx)**

To read the working hours counter, the 'x' must be replaced with the number of the destination port in ASCII, for example "RCW3".

The equipment answers with an "ACWx" as the control field, in the example "ACW3".

The data field will contain the requested information.

#### <span id="page-15-5"></span>**4.9.39 Read counter sleep (RCCx)**

To read the counter sleep cycles, the 'x' must be replaced with the number of the destination port in ASCII, for example "RCC3".

The equipment answers with an "ACCx" as the control field, in the example "ACC3".

The data field will contain the requested information.

#### <span id="page-15-6"></span>**4.9.40 Read counter desold (RCDx)**

To read the desoldering counter cycles the 'x' must be replaced with the destination port number in ASCII , for example "RCD3".

The equipment answers with an "ACDx" as the control field, in the example "ACD3".

Data field will contain the requested information.

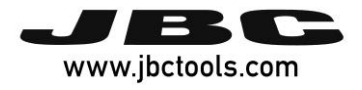

**Notes:**

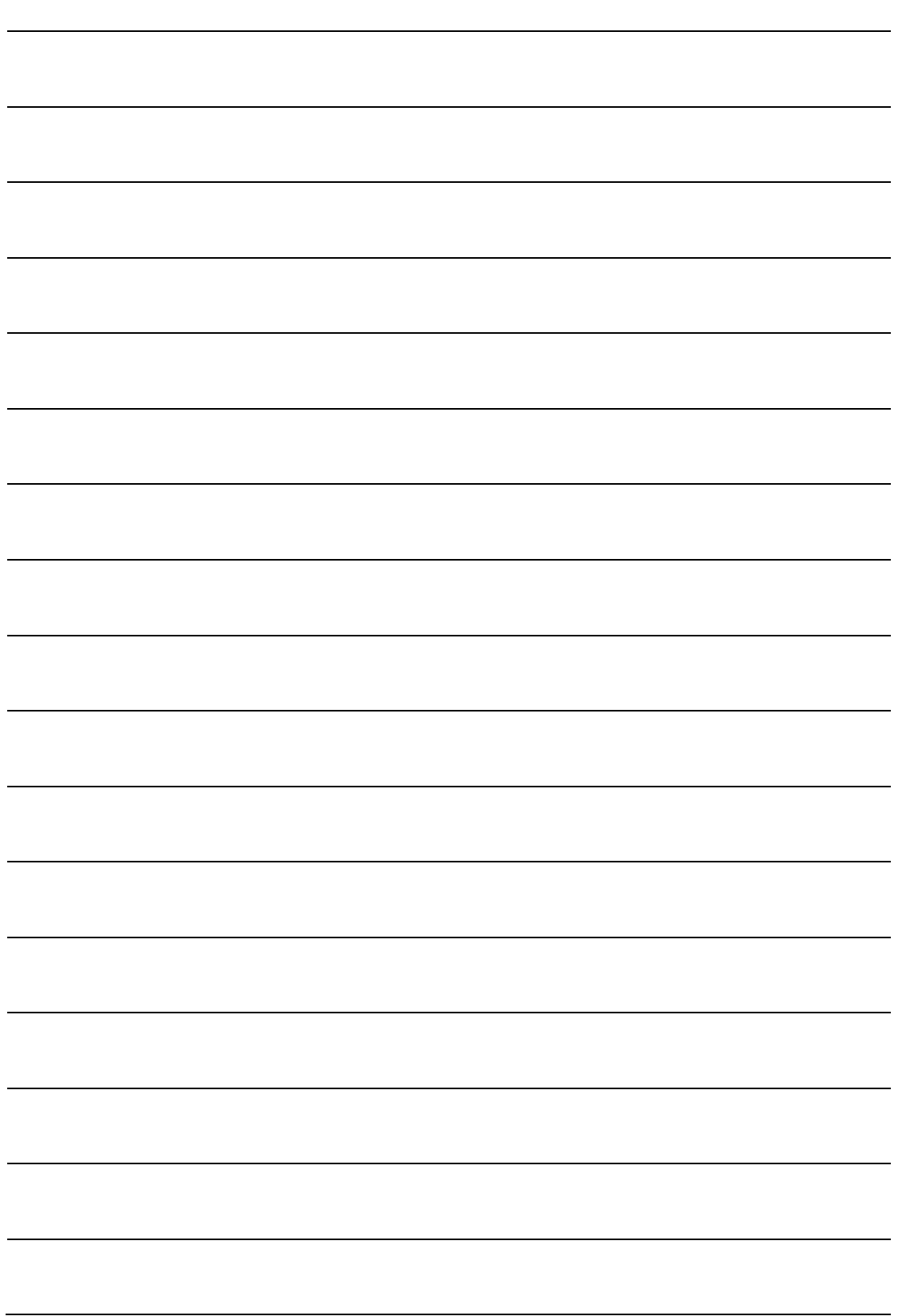

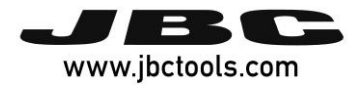

**Notes:**

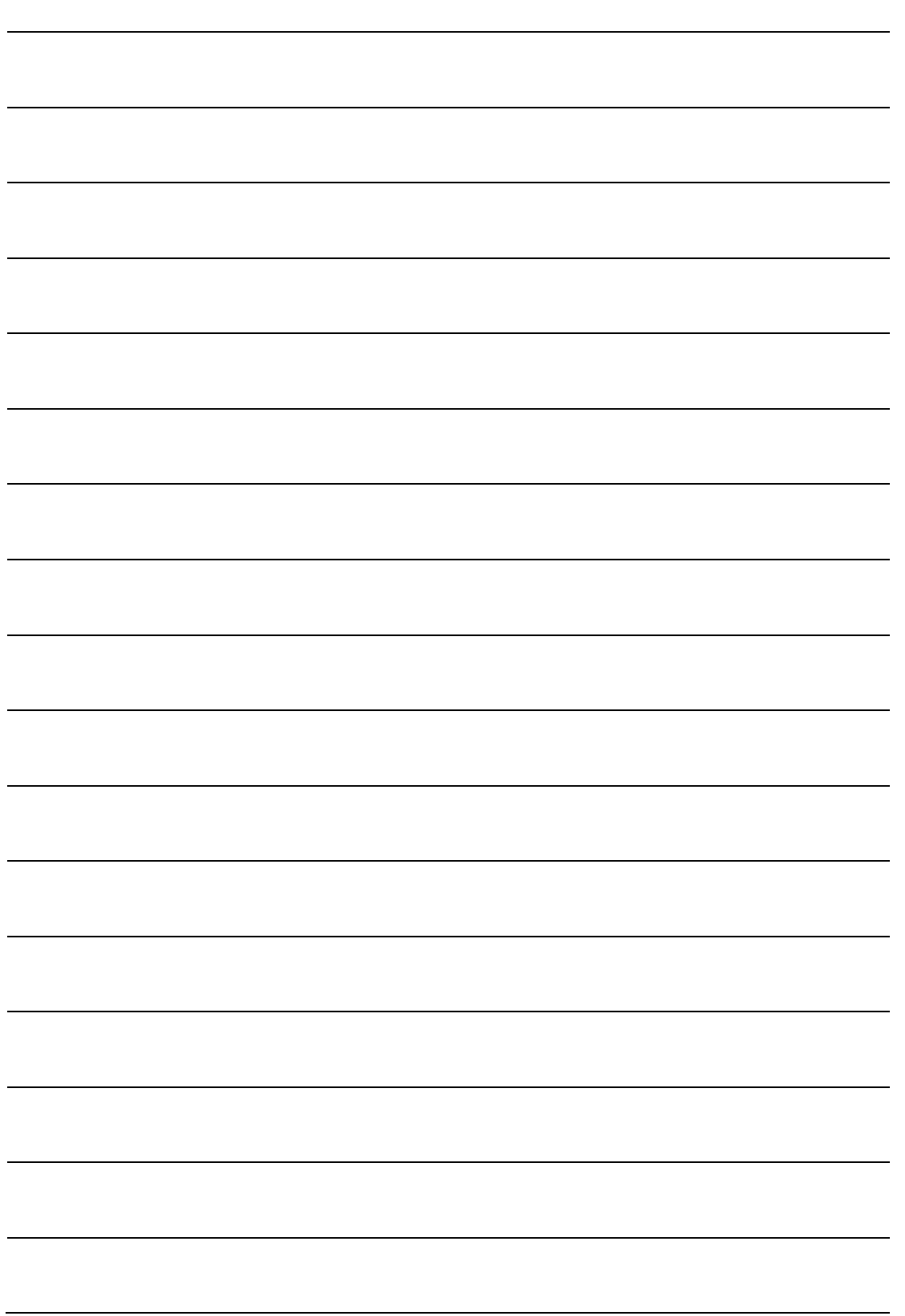

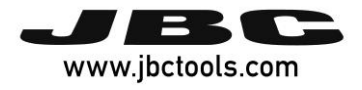

**Notes:**

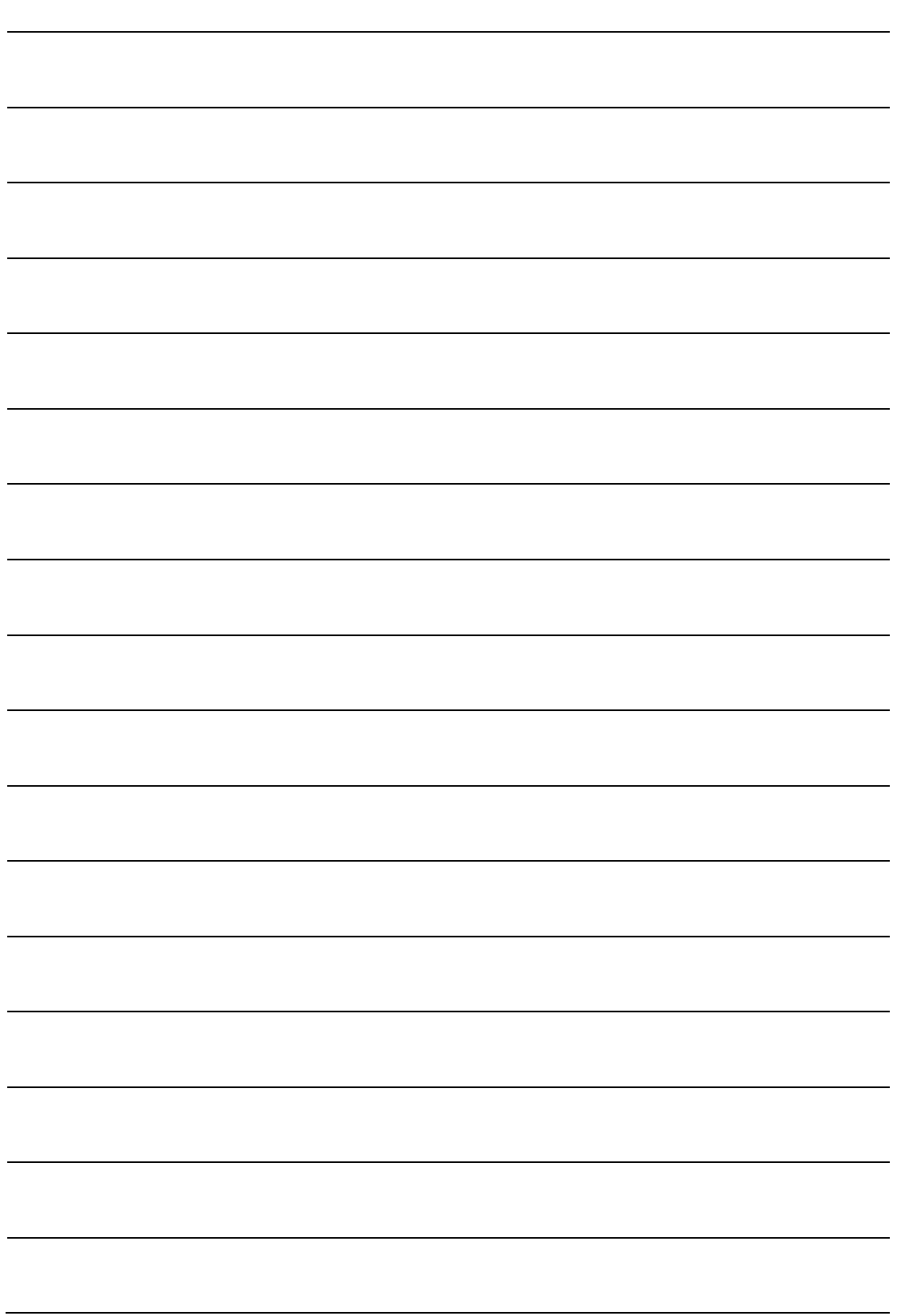

**MORE INFORMATION** www.jbctools.com<br>00195670317<br>0019567